## It's easy to create an account on vsp.com.

## Just follow these steps:

- 1. Visit vsp.com
- 2. Click on CREATE AN ACCOUNT at the top of the page
- 3. Enter the member's SSN or Member ID Number
- 4. Enter the member's first and last name

- 5 Enter the member's date of birth
- 6. Click CONTINUE
- 7. Follow the steps to create a user name and password

Once you create an account, you can review your benefit information, access personalized eligibility and plan coverage details, and print a Member Vision Card.

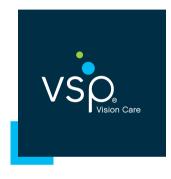

**Get Started Today!**